# **Využití ArcIMS na krajských úřadech**  $\sum_{Na \text{ následujících stránkách přinášíme přehled zajímavych aplikací ArcIMS, které běží na krajských úřadech naší republiky.}$

**Na následujících stránkách přinášíme přehled zajímavých aplikací ArcIMS, které běží na krajských úřadech naší republiky. Aplikace slouží nejrůznějším účelům, některé jsou přístupné široké veřejnosti, jiné pouze zaměstnancům úřadu**  v rámci intranetu nebo přihlášeným uživatelům. Ale nyní už pojďme na procházku po krajích českých, **moravských i slezských.**

Jiří Bárta, Mgr. Petr Horn

## **Jihočeský kraj**

#### **Aplikace na intranetu**

Jednou z prvních aplikací běžících na technologii ArcIMS byla aplikace na vnitřním intranetu našeho úřadu pro pracovníky krajského úřadu. Jednalo se o "Mapu hlavní budovy KÚ". Impulzem k vytvoření této aplikace byla možnost nabídnout všem pracovníkům krajského úřadu rychle a pohodlně vyhledat příslušnou místnost včetně osazení osobami.

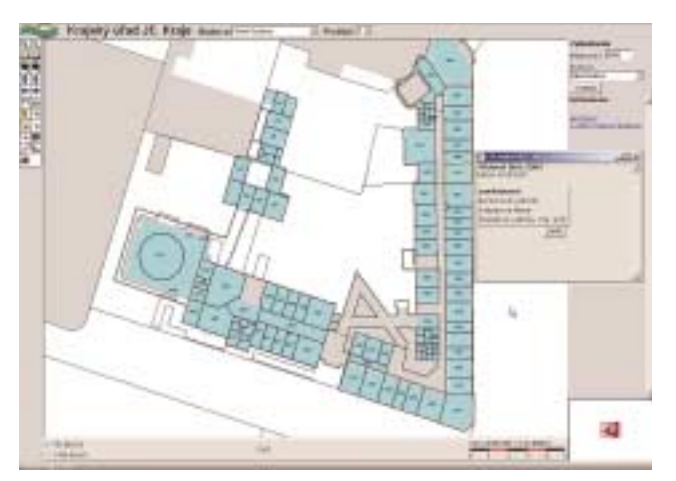

V první fázi byl kontaktován projektant, který projektoval úpravu a přestavbu hlavní budovy KÚ a byl požádán o zaslání těchto plánů v digitální podobě. Plány nám byly předány ve formátu DWG nebo DXF. V této fázi jsme se v projektech museli "zbavit" pro nás zbytečných vrstev. K tomu nám velice pomohl program Autodesk Map 3D, který je na našem úřadě k dispozici. Takto "očištěná" data byla převedena do formátu shapefile a transfor-

mována do souřadnicového systému S-JTSK. Pro větší přehlednost byly všechny místnosti a hlavní chodby digitalizovány a aplikace byla doplněna o možnost vyhledávání místností včetně zobrazení obsazení místností.

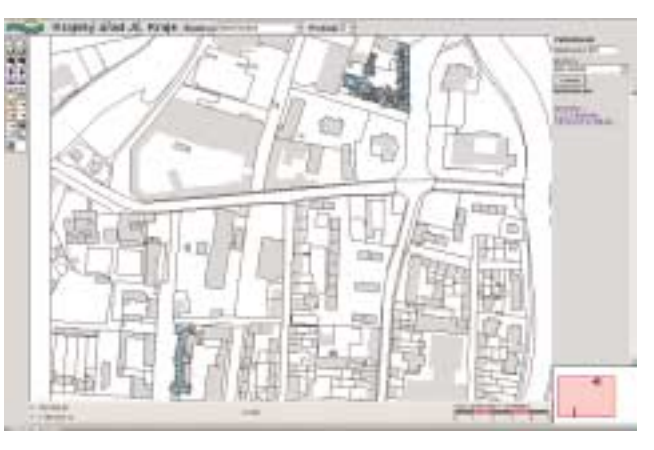

Vzhledem k tomu, že se Krajský úřad Jihočeského kraje nenachází v jedné budově, bylo ve druhé fázi přikročeno k převedení další budovy do této aplikace. Jednalo se o budovu v ulici Boženy Němcové, jejíž rekonstrukce byla dokončena začátkem roku 2005. Postup převodu dat byl obdobný jako u hlavní budovy krajského úřadu.

V současné době dokončujeme převod poslední budovy krajského úřadu – archivu a spisovny, jejíž rekonstrukce byla dokončena na konci roku 2005.

#### **Aplikace na internetu**

Od roku 2003 poskytuje Krajský úřad Jihočeského kraje řadu služeb na internetu prostřednictvím technologie firmy ESRI ArcIMS. Na tomto mapovém serveru jsou poskytovány různé vyhledávácí služby, interaktivní mapy, řada statických map se zaměřením na oblasti demografie, školství, životního prostředí apod.

Kromě těchto služeb je geografický portál schopen nabídnout i sdílení dat formou datových služeb serveru ArcIMS. Tímto způsobem již od roku 2004 distribuujeme geografická data obcím a městům z oblasti územního plánování. Zároveň jsme nabídli sdílení geodat i zřizovaným organizacím (školy, správy a údržby silnic), ČSÚ v Českých Budějovicích a záchranářům (Hasičský záchranný sbor Jihočeského kraje, Zdravotnická záchranná služba Jihočeského kraje).

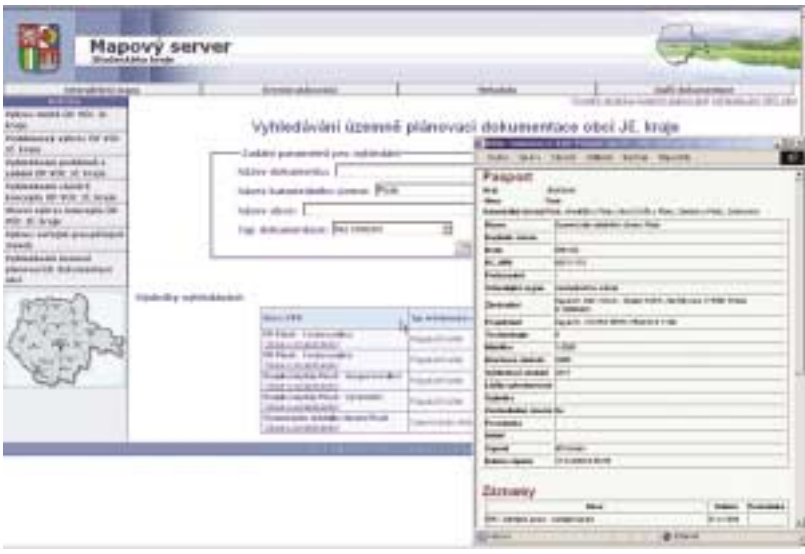

Z několika vyhledávacích služeb, které jsou na našem mapovém portálu k dispozici, uvádíme pro příklad aplikaci "Vyhledávání

územně plánovací dokumentace obcí Jihočeského kraje".

Tato aplikace obsahuje základní informace k územně plánovací dokumentaci obcí v Jihočeském kraji. Aplikace se skládá ze dvou částí, přehledové mapy a vyhledávání údajů o územně plánovacích dokumentech. Přehledová mapka obsahuje hranice velkých územních celků (VÚC) v Jihočeském kraji. Kromě hranic VÚC mapa zachycuje úroveň pokrytí území územně plánovací dokumentace obcí (územní plány obcí, urbanistické studie atd.).

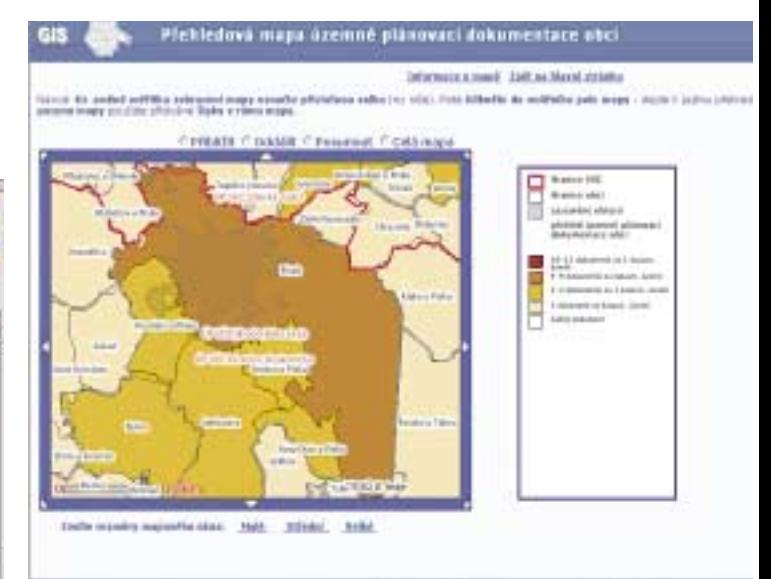

Ve vyhledávání dokumentů je možno získat údaje o jednotlivých územně plánovacích dokumentech, které se týkají konkrétních obcí i katastrálních území. Výsledek vyhledávání obsahuje odkazy na podrobné údaje o projednávání dokumentů z portálu územního plánovaní (http://portal.uur.cz/). Aplikaci lze nalézt na adrese http://gis.kraj-jihocesky.cz/upd\_search.jsp.

*Jiří Bárta, Mgr. Petr Horn, Krajský úřad Jihočeského kraje. Kontaktní e-mail: barta@kraj-jihocesky.cz, horn@kraj-jihocesky.cz.*

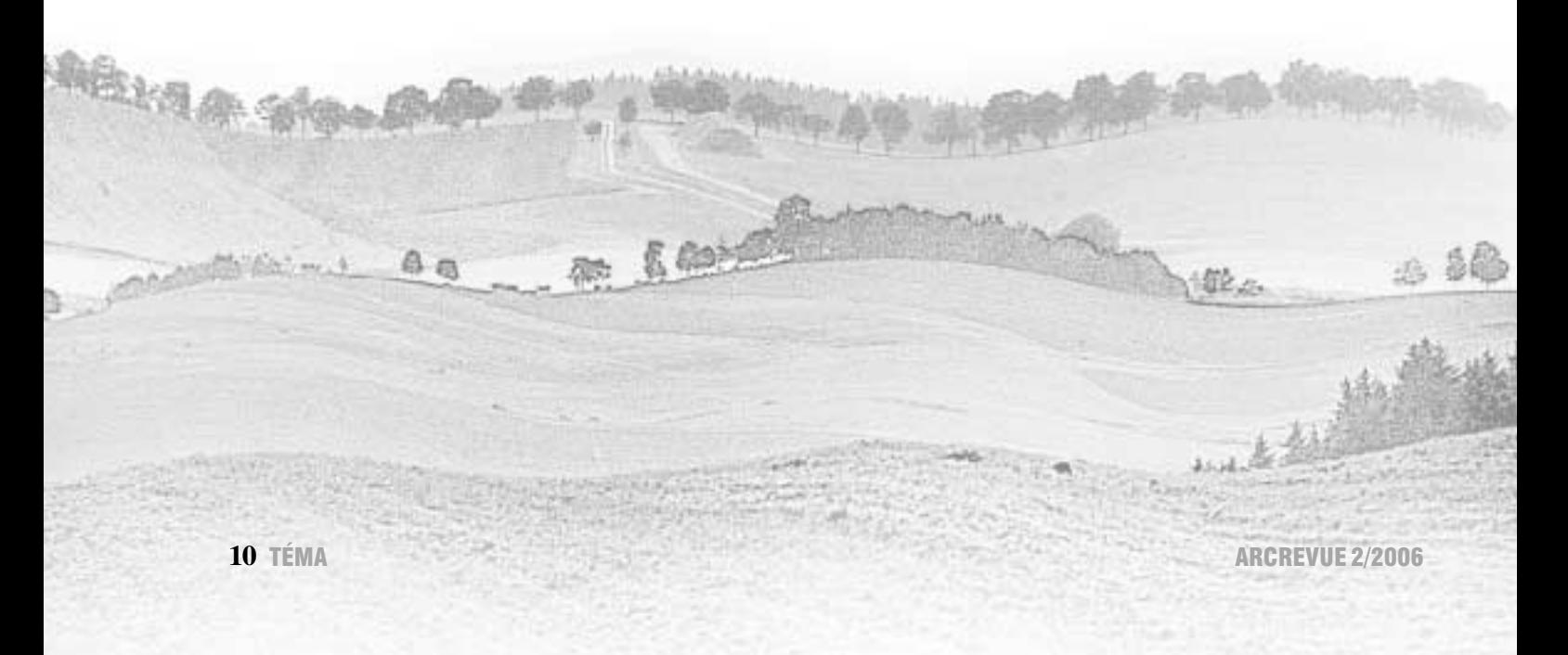

Ing. Jiří Heliks

# **Karlovarský kraj**

#### **http://mapy.kr.karlovarsky.cz/**

Jedna z nejzákladnějších a nejvíce využívaných aplikací je "Katastr nemovitostí". Jedná se o kombinaci databázové (T-WIST firmy T-MAPY s.r.o.) a mapové části využívající služeb (WebPortál firmy VARS BRNO a.s.). Aplikace umožňuje zpracovat klasické funkce vyhledat parcelu, budovu, vlastníka..., popř. vyhledávat podle adresy. Tuto aplikaci připravujeme i pro internet, především pro obce, vzhledem k jednoměsíční aktualizaci dat ISKN.

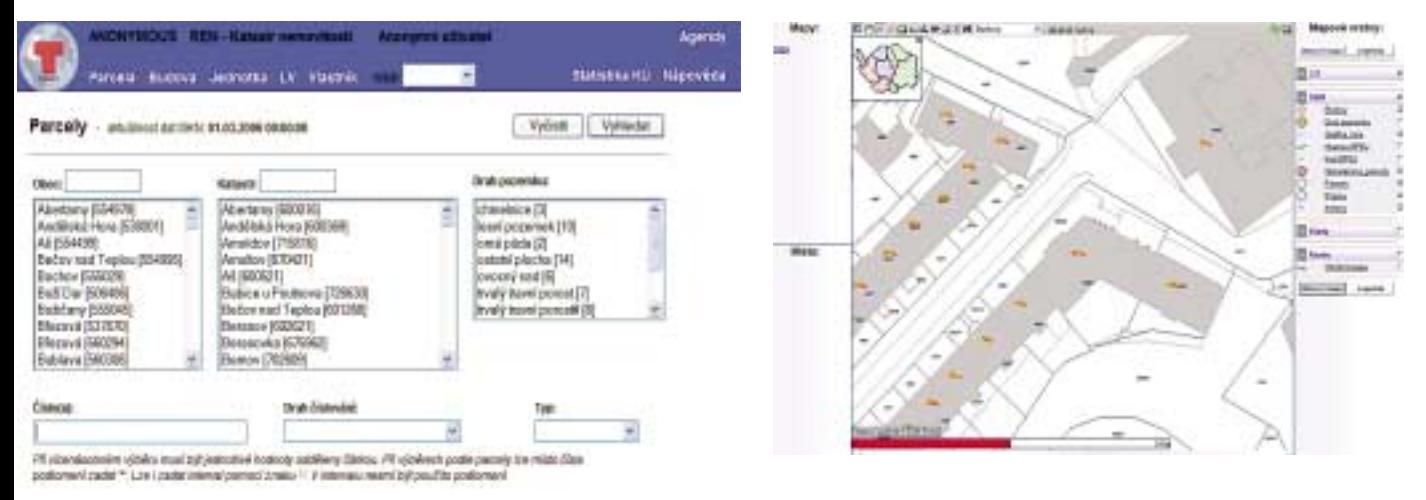

#### Aplikace na portálu Karlovarského kraje:

https://www.kr-karlovarsky.cz/kraj\_cz/krajskyurad/odbory/informatika/GIS/IMS.htm

#### **Subjekty kritické infrastruktury (neveřejná část)**

Jedná se o databázovou GIS aplikaci, která slouží pro podporu krizového řízení, editaci bodových prvků a velkoformátové tisky pro dokumentaci obcí.

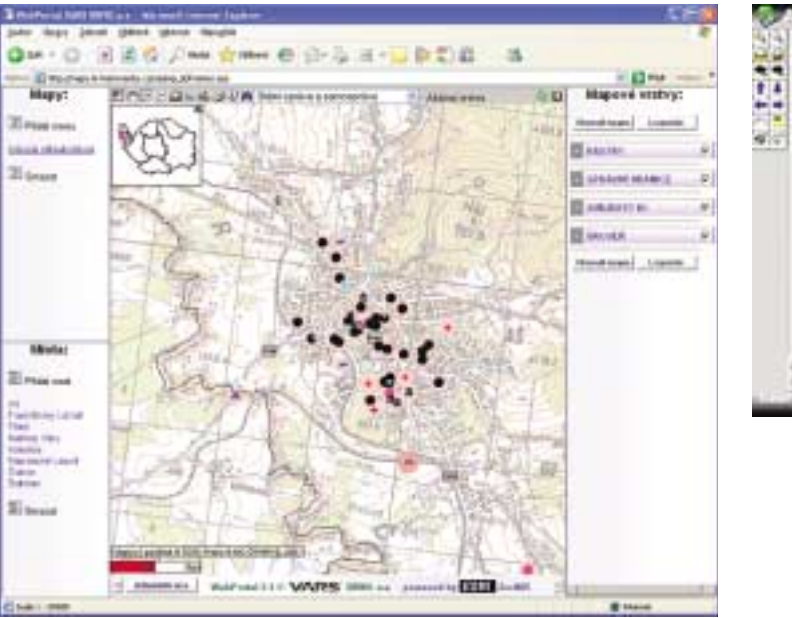

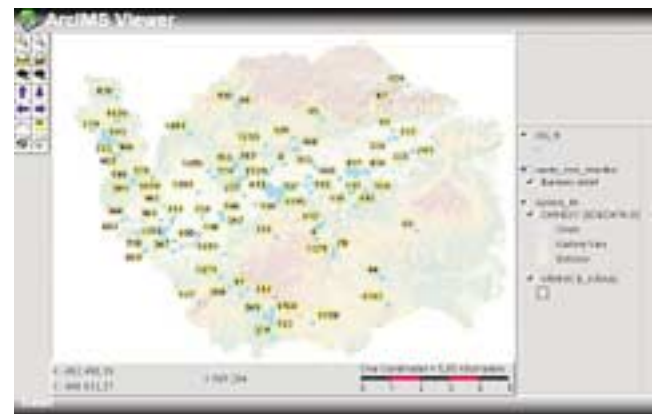

#### **Databáze projektů (částečně veřejná část)**

Databázová a GIS aplikace, která je k dispozici na http://mapy.kr-karlovarsky.cz/projekty\_rr.

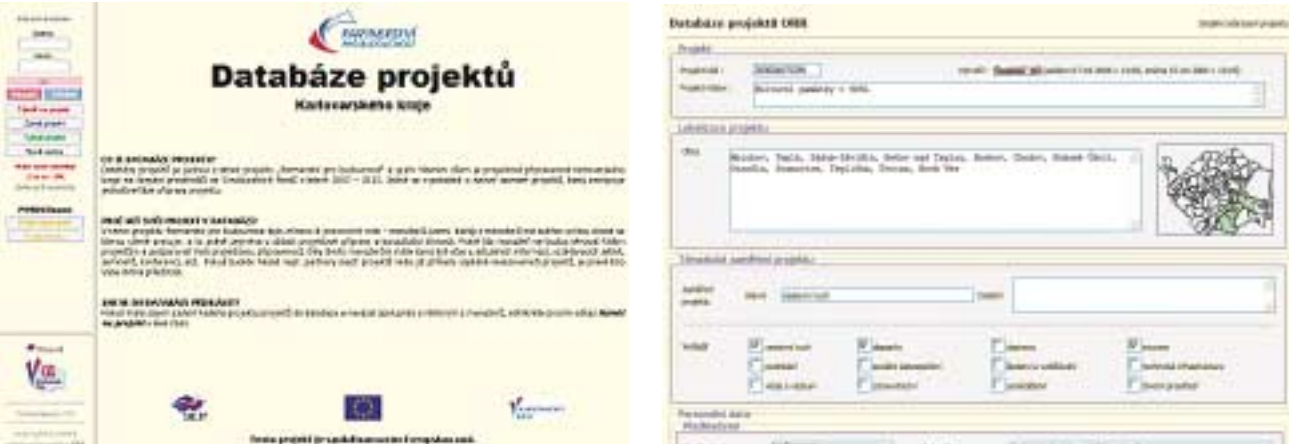

Databáze projektů je jednou z aktivit projektu "Partnerství pro budoucnost" a jejím hlavním cílem je projektová připravenost Karlovarského kraje na čerpání prostředků ze Strukturálních fondů v letech 2007 – 2013. Jedná se v podstatě o aktivní seznam projektů, který zachycuje jednotlivé fáze přípravy projektu (pro projektové manažery i širokou veřejnost). Využití GIS, resp. ArcIMS spočívá ve využití služeb WMS na zobrazení sledovaného území. Připravují se aplikace, které budou zobrazovat sledované území dle počtu projektů, financí apod. Aplikace je celá vytvořena oddělením GIS.

#### **Dopravní zpravodajství (veřejná část)**

**http://mapy.kr-karlovarsky.cz/www/webportal/doprava/doprava\_zpravodajstvi.html**

Kombinace aplikací kraje ("Dopravní zpravodajství") a aplikací silniční a sněhové zpravodajství sjízdnosti Ředitelství silnic a dálnic.

Do aplikace "Dopravní zpravodajství" jsou dálkově, prostřednictvím speciální aplikace a KSÚS (Krajské správy a údržby silnic Karlovarského kraje) zadávány uzavírky atd.

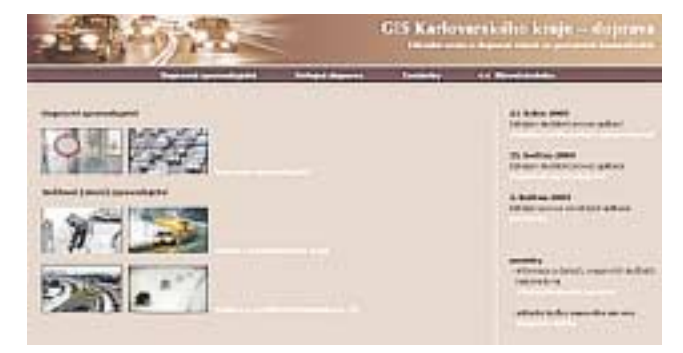

#### **Přehled územně plánovací činnosti kraje a obcí (veřejná část)**

**http://mapy.kr-karlovarsky.cz/wp/upd** pro uživatelské jméno: www a heslo: www **http://mapy.kr-karlovarsky.cz/kajak/** – katalog jevů **http://mapy.kr-karlovarsky.cz/website2/vuc/viewer.htm**

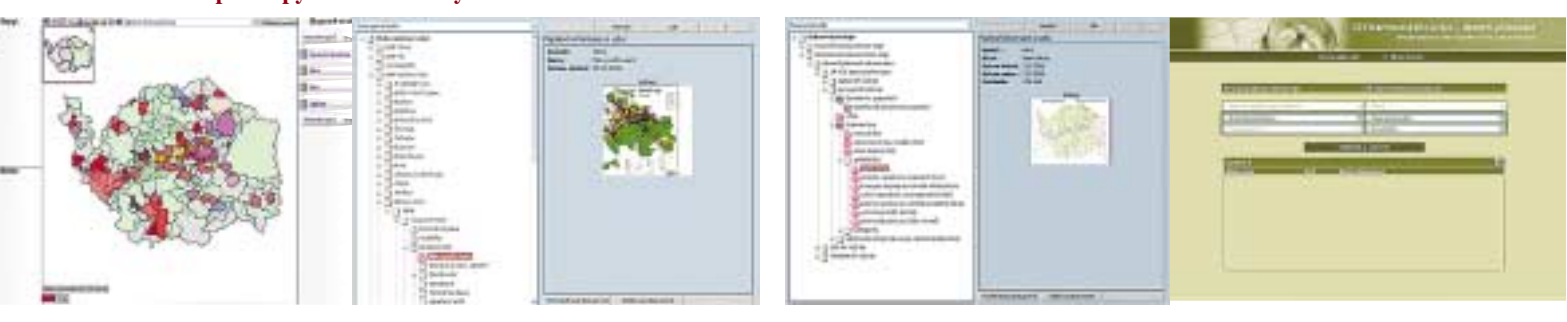

**http://mapy.kr-karlovarsky.cz/viewtree\_vuc/ http://mapy.kr-karlovarsky.cz/www/webportal/uz\_plany/plan\_upd.html** – sestavy přehledu

Aplikace "UPD" Územně plánovací činnost kraje a obcí zahrnuje přehled územního plánu velkého územního celku "VÚC" a územně plánovací dokumentace obcí a měst v Karlovarském kraji. V aplikaci jsou využívána data z Ústavu územního rozvoje Brno, která jsou využívána on-line a současně jsou zapracována (stahována prostřednictvím FTP) do datového modelu aplikace. Součástí aplikace je zpracování (katalogizace – skenování) již schválených územních plánů, a dále jsou využívána nová data zpracovaná dle metodiky KAJAK a dÚPO (katalog jevů Karlovarského kraje a digitální územní plány obcí). Rastrová i vektorová data jsou uložena v ArcSDE.

#### **Publikace "Plánu rozvoje vodovodů a kanalizací"**

**http://mapy.kr-karlovarsky.cz/wp/plan\_vak/** (uživatelské jméno: www, heslo: www)

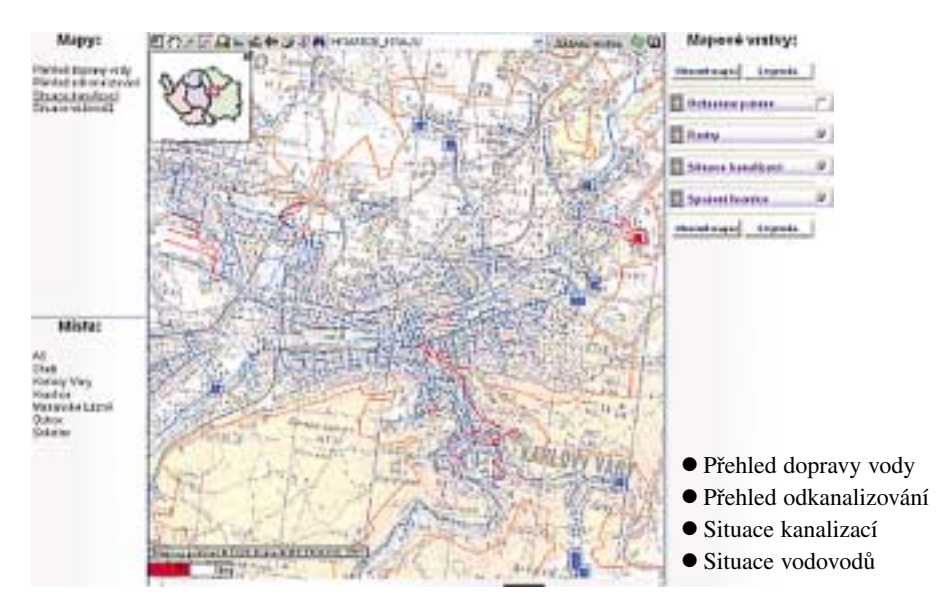

#### **Poskytování dat (neveřejná část)**

**http://mapy.kr-karlovarsky.cz/www/aplikace/aplikace\_extract.html**

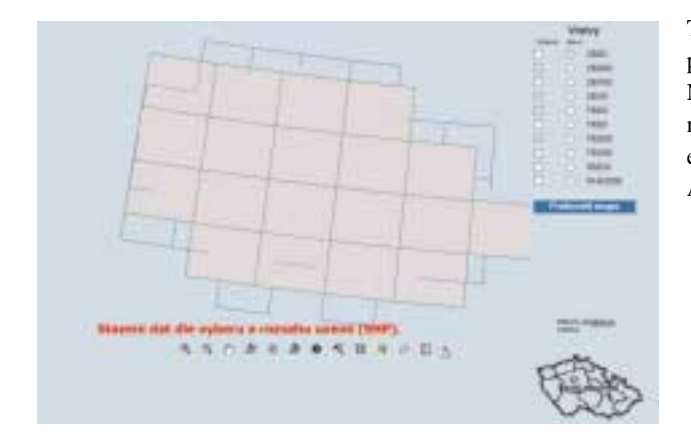

Tato aplikace slouží pro elektronické poskytování dat, především dat v oblasti územního plánování. Na základě žádosti obce či zpracovatelů je dotyčnému poskytnut na určenou dobu přístup a zpracovatel si dle svých potřeb extrahuje potřebné vrstvy ve formátu shapefile. Aplikace využívá ArcIMS Extract Server.

*Ing. Jiří Heliks, Krajský úřad Karlovarského kraje. Kontaktní e-mail: jiri.heliks@kr-karlovarsky.cz, tel.: 353 502 365.*

## **Liberecký kraj**

#### **Informační systém na podporu územně plánovací činnosti v Libereckém kraji**

#### **http://www.kraj-lbc.cz/index.php?page=2416**

Odbor územního plánování a stavebního řádu Krajského úřadu Libereckého kraje začal transformovat v roce 2005 informační podporu procesu pořizování krajského územního plánu v Informační systém na podporu územně plánovací činnosti v Libereckém kraji, a to jak na úrovni obcí, tak na úrovni kraje. V souvislosti s tímto procesem vzniká řada typových řešení, která je vhodné z důvodu postupného sjednocování obsahu a struktury datových částí územně plánovací dokumentace začlenit do tzv. nepodkročitelného standardu geografického informačního systému (GIS G4LK) Libereckého kraje v územním plánování. Pro efektivní komunikaci se zástupci pořizovatelů z úrovně obcí, obcí s rozšířenou působností či samotnými projektanty bylo zprovozněno webové rozhraní mapového serveru ArcIMS pracujícího v prostředí T-MapServeru.

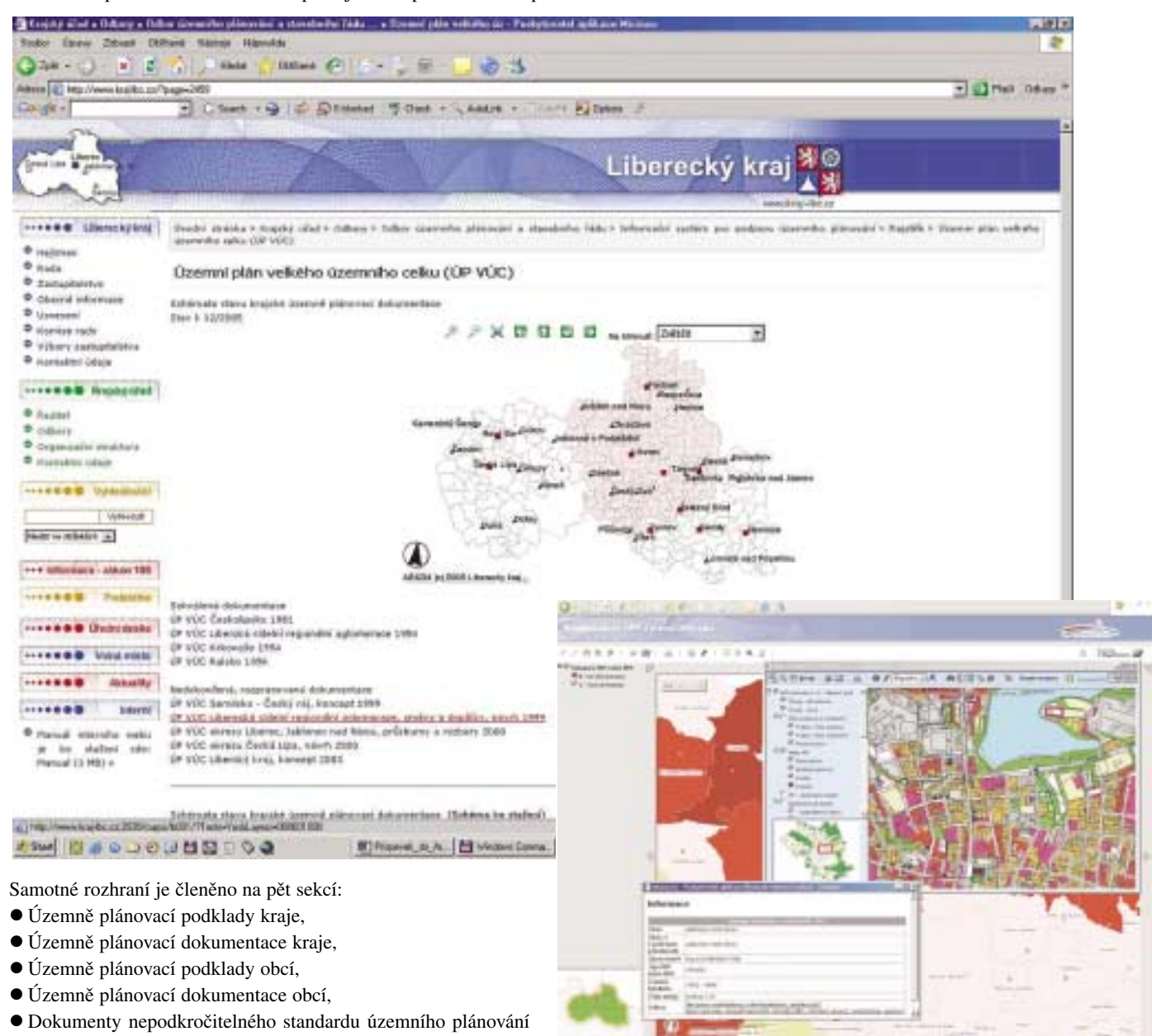

Členění vychází z nové legislativy na úseku územního plánování, kterou je schválený nový stavební zákon s účinností od 1. 1. 2007.

100 Nov. 11.000 14

*Mgr. Tomáš Vaško, Krajský úřad Libereckého kraje, Odbor územního plánování a stavebního řádu. Kontaktní e-mail: tomas.vasko@kraj-lbc.cz, tel.: 485 226 262. Ing. Pavel Matějka, mandatář Libereckého kraje. Kontaktní e-mail: pavel.matejka@kraj-lbc.cz, tel.: 485 226 415.*

v Libereckém kraji.

#### **Mapový projekt Katastr nemovitostí**

Katastrální data jsou převáděna do dvou základních aplikací, Registru nemovitostí (REN) a do ArcGIS. V prostředí ArcGIS jsou katastrální data využitelná pouze pro omezený okruh uživatelů, kteří mají možnost vytvářet vlastní výstupy z katastrální mapy v kombinaci s ostatními daty z GIS Libereckého kraje. Proto byla vytvořena speciální mapová úloha, jejímž úkolem je zpřístupnění katastrální mapy širšímu okruhu uživatelů, v současné době zaměstnancům krajského úřadu.

Modul Registr nemovitostí, který je součástí GINISu od firmy Gordic, je určen k prohlížení a vyhledávání dat katastru nemovitostí, která jsou poskytována katastrálním úřadem ve standardním výměnném formátu. Základem jsou nemovitosti, jejichž seznam lze zobrazit pomocí tří pohledů: na parcely, budovy a jednotky. Modul obsahuje veškerá popisná data (SPI) katastru nemovitostí a při pohledu na parcely je propojen s grafickými daty (SGI) prostřednictvím mapového serveru, který funguje nad ArcIMS a je prezentován prostřednictvím T-MapServeru. Toto propojení prakticky znamená, že lze parcely vybrané v modulu Registr nemovitostí podle různých kritérií zobrazit v mapovém projektu, který kromě dat katastru nemovitostí obsahuje také základní podkladové a místopisné údaje a ortofotomapu. Tento proces lze uskutečnit také z druhé strany, kdy se pro parcely označené v mapovém projektu zobrazí v Registru nemovitostí veškeré dostupné popisné informace.

V současné době jsou grafické informace znázornitelné pouze pro ta katastrální území, která mají zpracovanou digitální katastrální mapu, tj. přibližně třetina území Libereckého kraje. V budoucnu proto chystáme rozšíření mapového projektu také o rastrovou katastrální mapu v kombinaci s definičními body parcel, čímž by mělo dojít k rozšíření výstupů ve formě katastrální mapy na celé území kraje.

Jelikož digitální katastrální data jsou aktualizována jednou za tři měsíce, byl do aplikace připojen také odkaz na Nahlížení do katastru nemovitostí, které na svých internetových stránkách provozuje Český úřad zeměměřický a katastrální. Tímto propojením je tak umožněno po kliknutí pomocí hotlinku na parcelu zobrazit aktuální základní popisné informace o vlastnících, druhu pozemku, výměře apod.

Z hlediska využití této aplikace na krajském úřadu převažují především činnosti v oblasti správy nemovitého majetku a majetkoprávních operací nebo činnosti v územním a dopravním plánování.

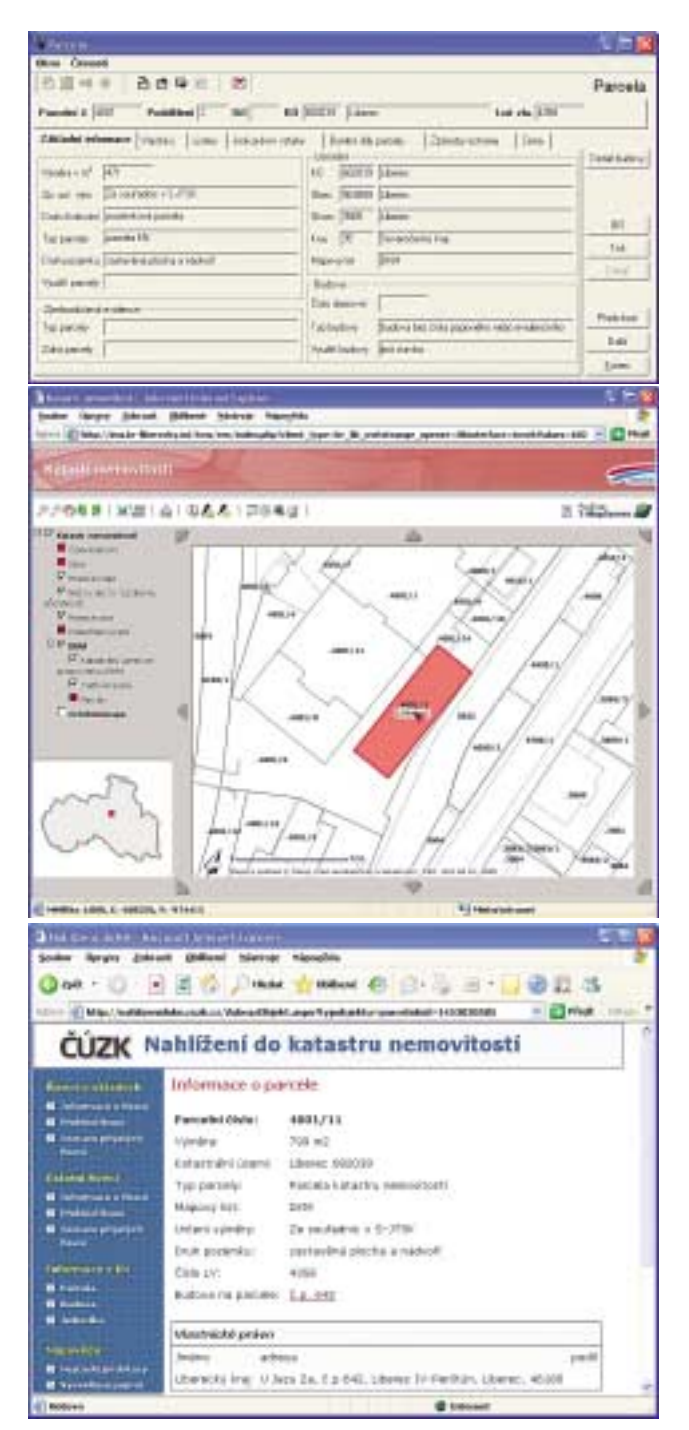

*Mgr. Zuzana Slowíková, Krajský úřad Libereckého kraje. Kontaktní e-mail: zuzana.slowikova@kraj-lbc.cz, tel.: 485 226 707.* 

Ing. Petr Bala, Ing. Martin Sikora

## **Moravskoslezský kraj**

#### **http://www.kr-moravskoslezsky.cz/mapy.html**

S ohledem na využívanost mapových projektů, publikovaných mapovými službami ArcIMS na Krajském úřadu Moravskoslezského kraje (KÚMSK), je uživateli nejvíce preferována služba nazvaná "Katastr nemovitostí". Tento mapový projekt umožňuje zobrazování dat Katastru nemovitostí (KN), a to jak SGI, tak SPI pomocí aplikační nástavby T-WIST REN Pro využívající služeb ArcIMS. Novinkou v projektu je pak vyhledávání a ověřování adres.

V oblastech, kde zatím nejsou dostupná data DKM (tzn. vektorová digitální katastrální mapa), je mapový podklad nahrazen rastrovými mapami KN tak, aby bylo katastrálními mapami pokryto celé území Moravskoslezského kraje. V oblastech, kde je dostupná DKM, je možné provádět dotazování na informace ze SPI, které jsou důležité pro výkon veřejné správy, ale i zajímavé pro veřejnost. Bezešvou kresbu katastrálních map je navíc možné podložit různými referenčními mapovými podklady či barevnou ortofotomapou. Tato služba je zatím dostupná pouze uvnitř KÚMSK, ale uvažuje se také o zpřístupnění této služby obcím a veřejnosti v jakési modifikované formě. Pomocí technologie ArcIMS dále KÚMSK veřejně publikuje např. "Program rozvoje vodovodů a kanalizací", "Správní členění" či Ortofotomapu.

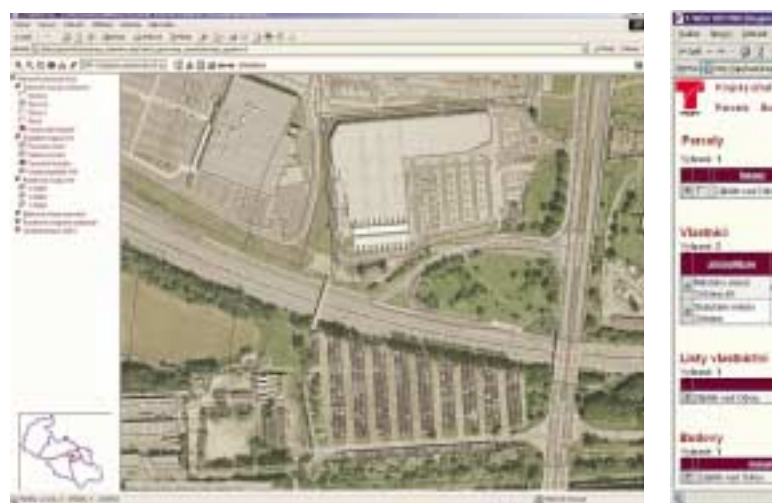

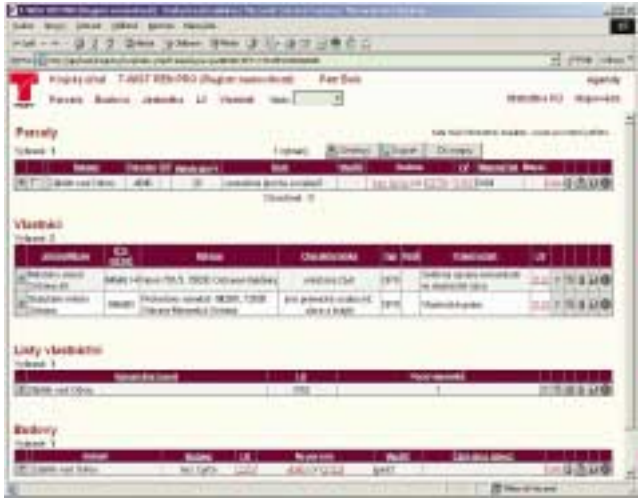

*Ing. Petr Bala, Ing. Martin Sikora, Krajský úřad Moravskoslezského kraje, Odbor informatiky. Kontaktní e-mail: petr.bala@kr-moravskoslezsky.cz, martin.sikora@kr-moravskoslezsky.cz, tel.: 595 622 473.*

Mgr. Martin Schejbal, Ing. Václava Šeblová

## **Plzeňský kraj**

#### **Mapový portál Plzeňského kraje**

#### **http://mapy.plzensky-kraj.cz**

Mapový portál Plzeňského kraje je složen ze dvou samostatných ArcIMS serverů. Jeden z nich publikuje mapy na internetu (včetně zabezpečených služeb) a druhý jen v rámci intranetu úřadu.

Na internetu jsou volně přístupné tematické mapové služby, referenční podkladové mapy (jejich množství a podoba souvisí s licenčními podmínkami) a několik zabezpečených mapových služeb. Jsou jimi i mapové projekty pro obce, které obsahují barevné letecké snímky a katastrální mapy.

Mapové služby pro obce publikuje krajský úřad samozřejmě zcela zdarma na základě jimi zaslaných podkladů (předávací protokoly od společnosti GEODIS BRNO na letecké snímky a od ČÚZK na katastrální mapy). Některé obce k těmto referenčním podkladům dodávají též data vlastní. Toto řešení je pro obce, které pracují s mapami jen zřídka, výhodné, neboť se nemusejí starat o aktualizaci podkladových dat ani o provoz systému.

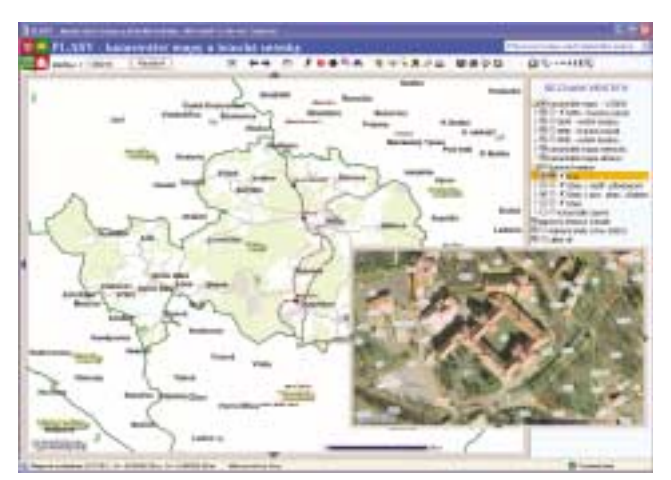

Další výhodou je jistě možnost prezentování mapových služeb obce on-line na jednáních mimo budovu úřadu.

#### **Vyhledávání trasy**

#### **http://mapy.kr-plzensky.cz/arcims/routing**

Na mapovém serveru jsou kromě mapových služeb provozovány též některé mapové aplikace – Dopravní informace, Vyhledávání adres, Metainformační systém a Vyhledávání silniční trasy.

Aplikace pro vyhledávání silniční trasy na území Plzeňského kraje byla vyvinuta ve spolupráci se společností VARS BRNO a.s. Ačkoli lze těchto aplikací používat na internetu několik, požadavky na funkčnost, které vzešly z Odboru krizového řízení Plzeňského kraje, žádné z existujících řešení nesplňovalo a bylo tedy nutné navrhnout řešení vlastní. Mezi nejdůležitější vlastnosti této aplikace patří zohlednění dopravních uzavírek, konstrukčních parametrů mostů a podjezdů a též varianta plánování okruhu mezi několika místy s možností změny jejich pořadí. Uživatel má též volbu označit ty silniční úseky, po nichž nemá být trasa vedena. Další plánovaný rozvoj aplikace:

- ! přechod od dat SDBO k datům společnosti CEDA,
- ! vyhledávání na adresní body a ulice,
- ! zvýraznění bodů (mostů, podjezdů, apod.), kvůli kterým byla navržená trasa odkloněna.

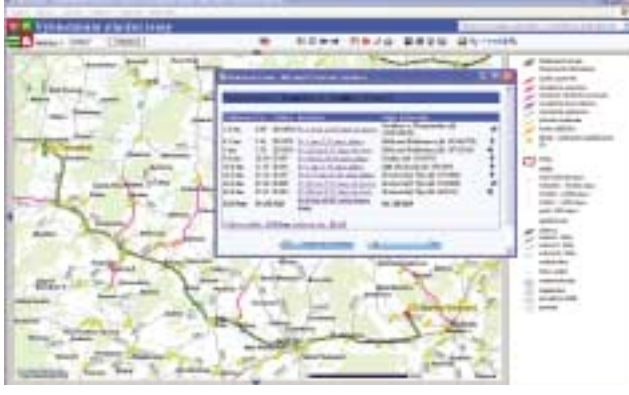

Použitý SW:

- ! ArcIMS 9.0 včetně routovací komponenty,
- $\bullet$  ArcSDE 9.0,
- SQL Server 2000,
- $\bullet$  IIS 6.0.

#### **Turistický portál Plzeňského kraje**

#### **http://www.touristparadise.com**

Další možností využití geografických informačních systémů je podpora turistiky. Vhodným příkladem tohoto využití je Portál cestovního ruchu v Plzeňském kraji, který byl spuštěn v červenci minulého roku ve třech jazykových verzích. Kromě české verze je vytvořen také v anglickém a německém jazyce. Portál nabízí kromě aktualit v kraji přehled informačních center, informace o ubytování, kultuře, historických památkách či přírodě. Jedním z mnoha rozšíření, se kterými se do budoucna počítá, je možnost sestavení plánu pobytu (či výletu) dle zájmů, požadavků na ubytování, lokality, časových možností, a to jak pomocí klasického slovního, tak i mapového vyhledávání.

Součástí portálu je Interaktivní turistická mapa (upravený ArcIMS klient), která obsahuje velké množství turisticky zajíma-

vých dat. Na úvodní stránce portálu je umístěn odkaz na tuto mapovou službu v plné funkcionalitě. U jednotlivých objektů (např. muzeí, maloplošných chráněných území apod.) je uveden odkaz do interaktivní mapy, která umožňuje rychlejší zobrazení informací. Tento zobrazovaný klient obsahuje však méně funkcí vzhledem k nutnosti jeho rychlého načítání. V takových případech je většinou zobrazen přímo výřez se zobrazeným objektem.

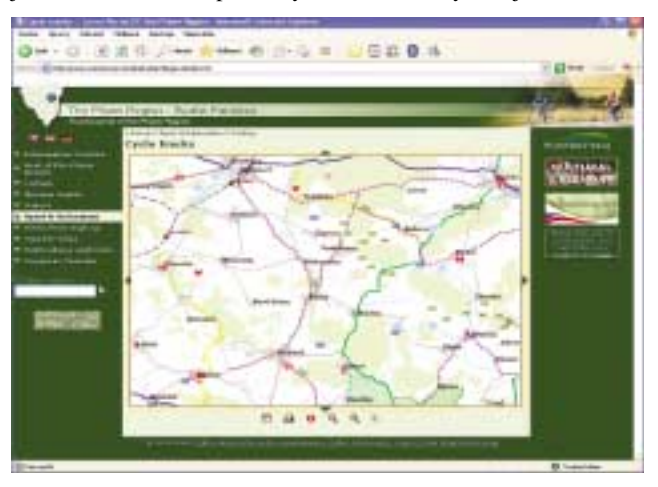

V rámci 15. mezinárodního veletrhu turistických možností v regionech REGIONTOUR 2006 v Brně získal Portál cestovního ruchu Plzeňského kraje www.turisturaj.cz ocenění Grand Prix Regiontour 2006 v soutěži o nejlepší produkt cestovního ruchu. Cílem soutěže, která je zaměřena na výběr nejlepších turistických nabídek v České republice, je podpora nových turistických produktů.

#### **Adresář zaměstnanců krajského úřadu**

#### **http://www.plzensky-kraj.cz/EOS/SearchForm.asp**

Pomocí HTML klienta prezentujeme na portále umístění kanceláří v budově KÚ u zobrazovaných zaměstnanců krajského úřadu.

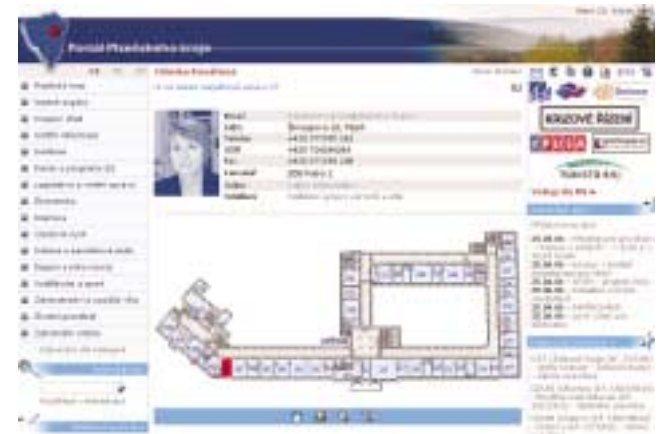

Velikost klienta je značně zmenšena vzhledem k nutnosti rychlého načítání. Zvýrazněná kancelář je pomocí hyperlinku (SQL dotazu) vázána na údaj uváděný u jednotlivých zaměstnanců v telefonním seznamu, resp. aplikaci EOS. Ačkoliv toto využití ArcIMS není časté, nám se automatizované zvýraznění a zobrazení polohy hledané kanceláře osvědčilo.

*Mgr. Martin Schejbal, Ing. Václava Šeblová, Krajský úřad Plzeňského kraje. Kontaktní e-mail: Martin.Schejbal@kr-plzensky.cz, Vaclava.Seblova@kr-plzensky.cz.*

### **Středočeský kraj** Ing. Jiří Vomočil

Mapový server ArcIMS slouží pro zobrazování dat GIS ve vnitřní síti Krajského úřadu Středočeského kraje již čtyři roky. Od počáteční verze 3.1 je nyní provozován ve verzi 9.1. Práce serveru je rozdělena na dva fyzické stroje (na každém z nich běží jeden Spatial Server), jako servlet connector je použit Apache Tomcat 5.5.9 a jako webový server slouží IIS 6.0. Správu serveru, programátorskou část a tvorbu mapových služeb zabezpečuje jeden pracovník, druhý připravuje veškeré potřebné datové sady.

Mapy jsou zpřístupněny zaměstnancům úřadu bez omezení prostřednictvím vlastními silami upraveného HTML klienta (CP ISO 8859-2), do kterého byly přidány užitečné funkce podle druhu zobrazovaných dat a podle účelu, ke kterému je mapová služba určena. Mapové služby lze dělit na:

- ! základní, zobrazující základní referenční mapy (ZABAGED, DMÚ 25, rastrové ZM ČR, DMT, ISKN a katastrální mapy, letecké snímky),
- ! účelově orientované (různá zaměření, např. data AOPK, prvky ochrany přírody, Integrovaný dopravní systém, krizové řízení, mikroregiony, sociální služby, zdravotnictví apod.) a
- ! "interaktivní", kdy lze on-line zobrazovat aktuální editace atributové části grafických dat prostřednictvím HTML formulářů nad daty uloženými přes ArcSDE na MS SQL serveru, nebo dynamicky vkládat souborová rastrová data.

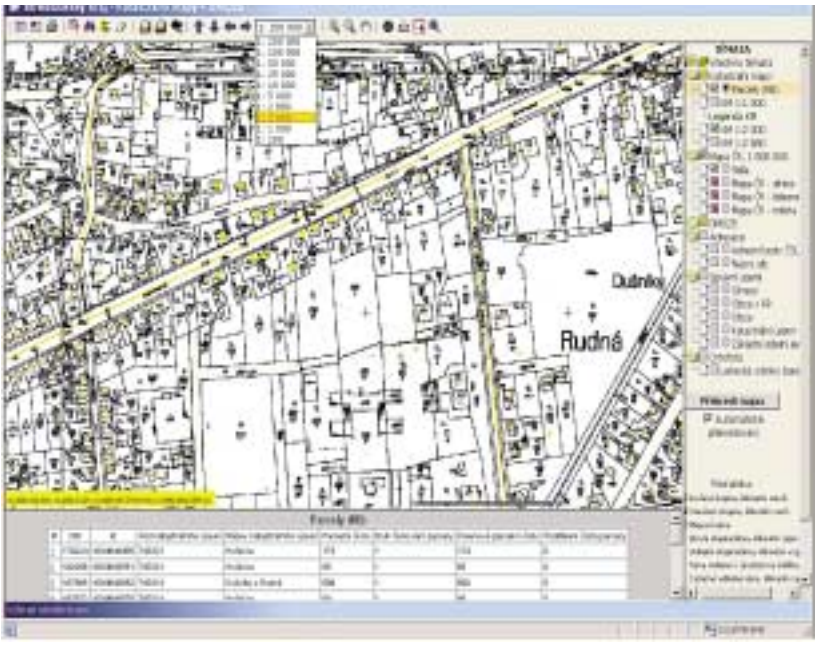

*Obr. 1. Základní prostředí HTML klienta.*

Servery také poskytují některé WMS služby pro uživatele ArcGIS Desktop.

Jako ukázku naší práce jsem vybral od každého typu mapové služby jednu:

**1.** Základní prostředí HTML klienta je zobrazeno na prvním obrázku. V mapě můžete vyhledat parcelu a podložit ji leteckým snímkem. V horní části je vidět upravená nástrojová lišta a na pravé straně rozbalovací seznam dostupných tematických vrstev. Katastrální mapy jsou ve formátu mozaiky, letecké snímky jsou ve formátu raster\_katalogu, vše uloženo v prostorové databázi prostřednictvím ArcSDE. Ostatní data jsou rovněž uložena v databázi MS SQL. Tato mapa patří na úřadě k nejpoužívanějším (obr. 1).

2. Tato mapová služba je propojena s aplikací "ISKN Web" vytvořenou pro servlet Apache Tomcat 5.5.9, kdy dotazy a odpovědi do databáze ISKN probíhají nezávisle na HTML mapovém klientu. Uživatel posílá dotaz na server pomocí parametrizovaného HTTP dotazu metodou GET (hyperlink) a odpově\_ se zpracovává ve formátu XML transformací XSLT na formát XHTML. Vstup (dotazovací formulář – na snímku v levé

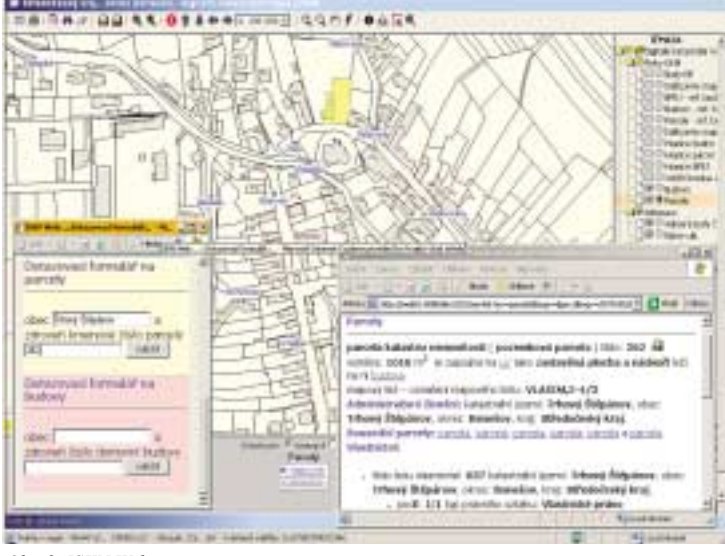

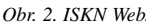

spodní části) i výstup (výsledkové okno – v pravé spodní části) jsou do HTML klienta plně integrovány a uživatel má možnost pracovat se všemi daty z SPI a zároveň z SGI, které jsou v daném místě v dané chvíli k dispozici.

Není-li v grafických datech obsažen hledaný objekt (parcela, budova), je uživatel upozorněn. Data byla do MS SQL databáze importována pomocí utility "ISKN Studio", která byla, stejně jako aplikace "ISKN Web", vytvořena na pracovišti firmy ARCDATA PRAHA (obr. 2).

**3.** Zobrazované zóny Integrovaného dopravního systému (IDS) jsou uloženy v MS SQL a jejich atributová část je editována přes vkládací formulář (obr. 3) vytvořený v prostředí aplikace MS Access. Výsledná mapa (barva zóny a její popis) se pak

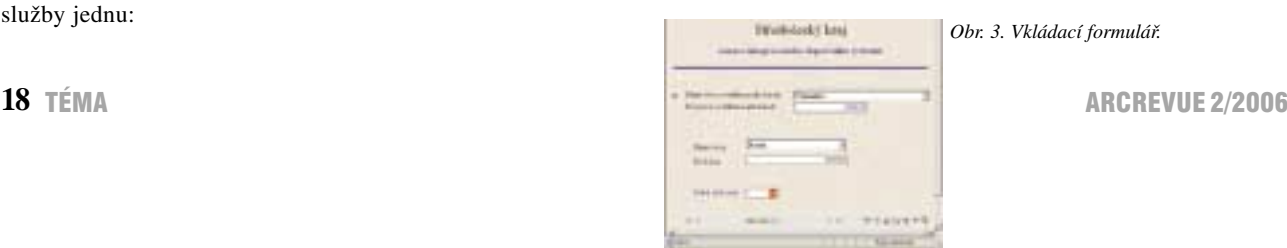

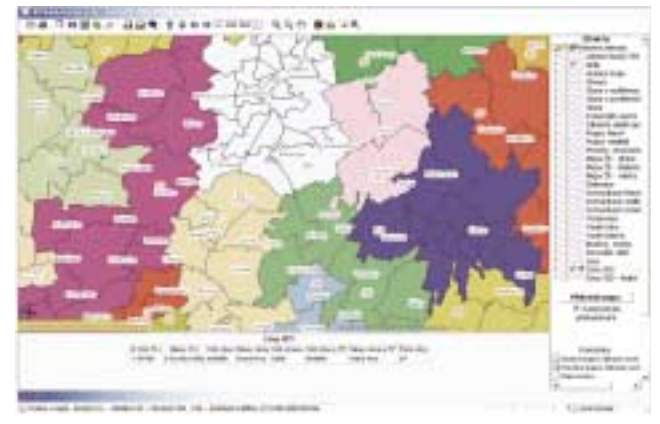

*Ing. Jiří Vomočil, Krajský úřad Středočeského kraje, Odbor informatiky, oddělení prezentace dat a informací a správy GIS.* 

*Obr. 4. Výsledná mapa.*

zobrazuje v závislosti na vložené hodnotě (obr. 4).

Budoucí využití ArcIMS zaměřujeme na nejširší využívání prostorové databáze MS SQL, zvyšování počtu poskytovaných služeb WMS a nasazení Java klienta.

Se vzrůstajícím zatížením všech fyzických serverů plánujeme optimalizaci serverové části z hlediska výkonu; v oblasti sdílení informací a dat připravujeme zavedení autorizovaného přístupu uživatelů na vybrané mapové služby. Poté bychom mohli nabídnout naše služby WMS, příp. WFS, prostřednictvím zabezpečeného extranetu i spolupracovníkům na pověřených úřadech.

## **Kraj Vysočina** Ing. Lubomír Jůzl

*Kontakt: vomocil@kr-s.cz, tel.: 257 280 374.*

#### **Běžkařské trasy**

#### **http://gis.kr-vysocina.cz/website/turista/**

Aplikace byla realizována ve spolupráci odboru regionálního rozvoje kraje Vysočina s městem Nové Město na Moravě. Obsahuje mapovou službu běžkařských tras s odkazem na výškové profily, možnosti ubytování a stravování v okolí. Aktualizaci zajišťuje město s navigačním vybavením GPS.

putují od dispečerů SÚS. Správcem aplikace je krajský úřad. V aplikaci jsou použita řešení, která byla vyzkoušena na pilotním projektu Plzeňského kraje na adrese

**http://www.kr-plzensky.cz/TrafficInfo.asp.** 

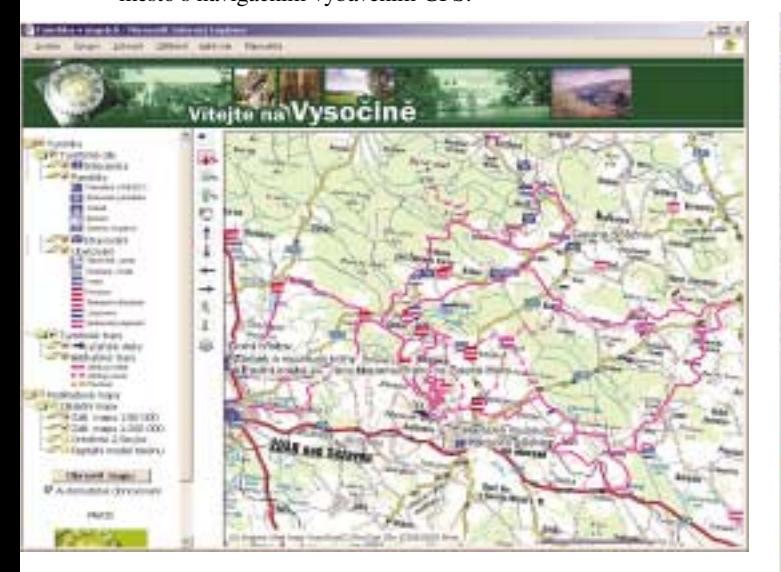

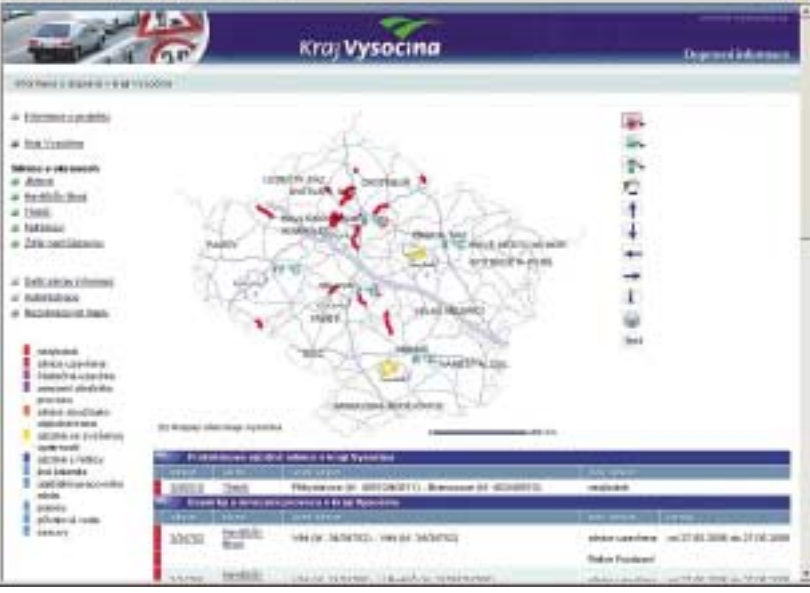

#### **Dopravní informace**

#### **http://extranet.kr-vysocina.cz/doprava/**

Aplikace "Dopravní informace kraje Vysočina" je výsledkem spolupráce správy a údržby silnic (SÚS) s krajským úřadem. Datový základ tvoří sada určená pro pasport silnic, kterou spravuje Ředitelství silnic a dálnic (ŘSD). Data událostí na silnicích do systému Aplikace obsahuje administrátorskou část určenou pro dispečery SÚS a část veřejnou, která přináší informace o stavu a sjízdnosti silnic v kraji. Zároveň poskytuje servis pro informační podporu složek IZS (integrovaného záchranného systému).

Aplikace vznikla jako jeden z pilotních evropských projektů v oblasti podpory dopravní logistiky a telematiky finančně podpořený z fondu projektu Prelude. Vedoucí projektu je Ing. Petr Pavlinec.

#### **Interní mapový klient**

Mapový klient, který v sobě sdružuje mapové služby používané uvnitř krajského úřadu. Tyto mapové služby vytváří jednotlivé vrstvy, které jsou sdruženy do tematických sad. K nejdůležitějším patří vrstvy katastrální mapy, mapy PK a ortofotomapy s velkým rozlišením. Interní mapový klient je zároveň využíván pro potřeby krizového řízení, jeho dílčí mapové služby i pro účely IZS (integrovaného záchranného systému). K těmto speciálním vrstvám patří data ČHMÚ, jejichž interpretace v interním klientovi slouží ke sledování vývoje počasí. Součástí funkcionality klienta je přepočet souřadnic zobrazení mezi S-JTSK a WGS84.

Tematické vrstvy, které vznikají na odborech (odbor životního prostředí, regionálního rozvoje a další) jsou zároveň propojeny do metainformačního systému.

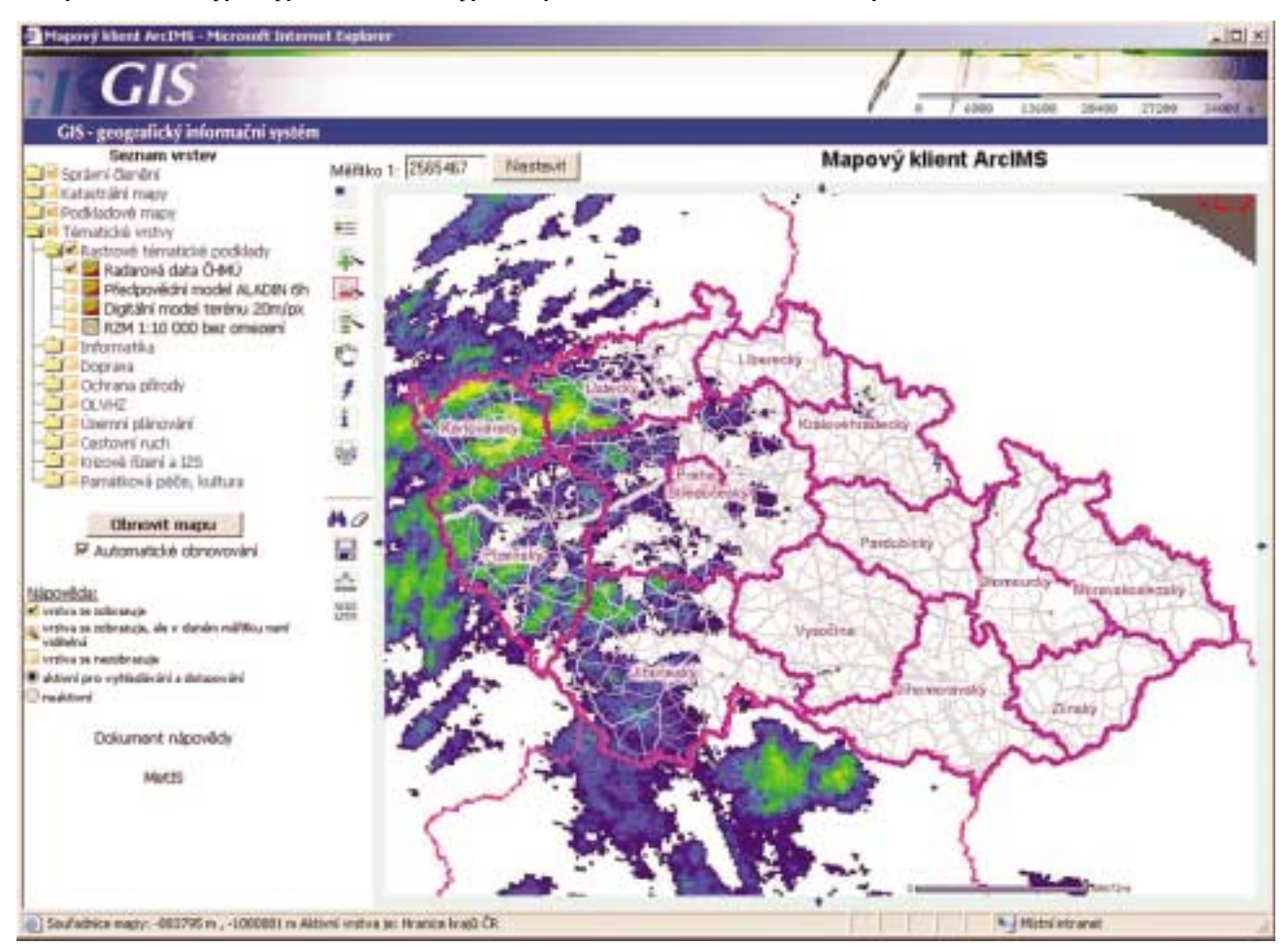

*Ing. Lubomír Jůzl, Krajský úřad kraje Vysočina, Odbor informatiky. Kontakt: juzl.l@kr-vysocina.cz, tel.: 564 602 161.*

RNDr. Ivo Skrášek, Ing. Antonín Bařinka

## **Zlínský kraj**

#### **http://mapy.kr-zlinsky.cz/**

Server ArcIMS slouží jako základ mapových aplikací Zlínského kraje (dále jen ZK). Data jsou uložena v ArcSDE nad MS SQL 2000. Aplikační prostředí je vytvářeno v prostředí T-MapServer. Veřejně přístupné projekty jsou na výše uvedené adrese.

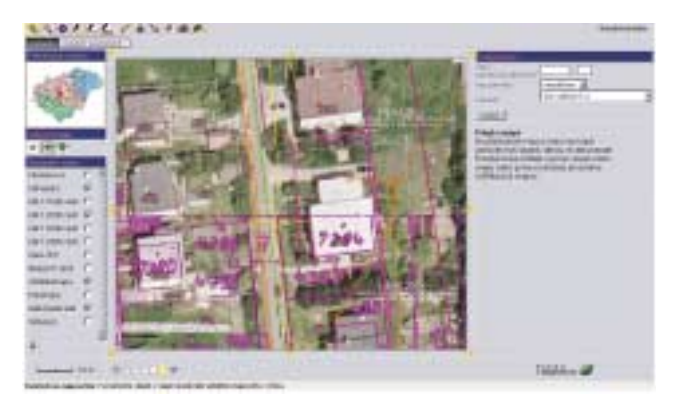

**20** TÉMA ARCREVUE 2/2006

Nejzajímavější aplikací mapových serverů Zlínského kraje je mapový klient pro práci s Účelovou katastrální mapou Zlínského

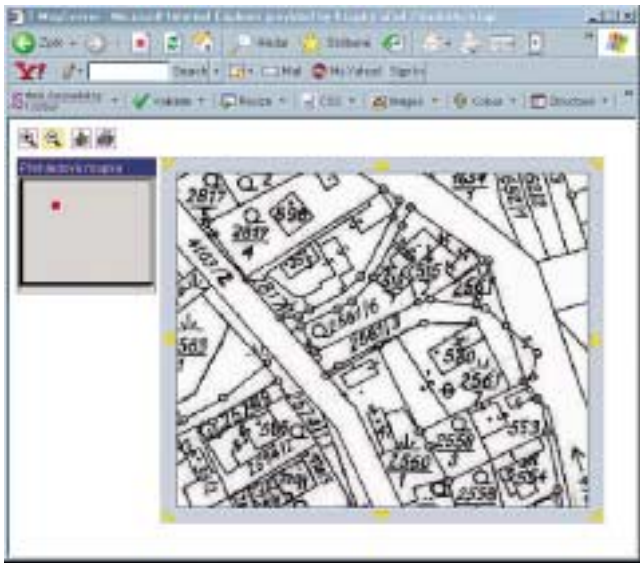

kraje (ÚKM ZK). Tento klient používá v rámci intranetu a zabezpečeného extranetu ZK asi 500 uživatelů – úředníci ZK, obcí, katastrálních úřadů, HZS, pracovníci příspěvkových a zřizovaných organizací Zlínského kraje.

Mapový klient ÚKM ZK umožňuje práci s bezešvou podobou katastrálních map (kombinace hybridní a vektorové mapy) a map bývalého pozemkového katastru umístěných v souřadnicovém systému S-JTSK a zahrnujících území celého ZK. Prostřednictvím WMS služby umožňuje zobrazování vrstev polohopisu a průběhů inženýrských sítí z datového skladu Jednotné digitální technické mapy ZK (JDTM ZK). Jako referenční mapové podklady slouží ArcČR 500, ČR 200, ČR 50 a Ortofotomapa z roku 2005.

Aplikace má dvě možnosti ovládání zobrazovaných vrstev formou "záložek". Jednodušší forma umožňuje ovládat rastry, vektory, PK rastry a ortofoto. V rámci druhé, sofistikovanější záložky, lze řídit zobrazovaný obsah podrobněji na úrovni jednotlivých typů, měřítek rastrových map a vrstev z JDTM ZK.

Součástí aplikace je vyhledávání parcel. Nalezené parcely lze lokalizovat do mapy pomocí definičních bodů parcel. Prostřednictvím řízení práv a s využitím dynamického maskování se uživatelům zobrazuje jen ta část území, na které mají právo.

Všichni uživatelé mohou o parcelách získat informace z nahlížení do KN, privilegovaní uživatelé mohou získat kompletní informace z aplikace Registr nemovitostí. Děje se tak prostřednictvím tzv. hotlinků navázaných na plochy parcel v místě s vektorovou mapou, případně na definiční body v místech pokrytých hybridní mapou. Rastrová data ÚKM ZK jsou uložena do image katalogů podle měřítka (1 : 1000, 2000, 2500, 2880, mapy PK). V místech, kde je binární rastrová kresba komplikovaná a nepřehledná (opravy, doplňování v hustě zastavěném intravilánu), lze ve zvláštním okně pracovat s netransformovaným mapovým listem naskenovaným v tónech šedé barvy, který má mnohem větší vypovídací hodnotu. Vektorová i rastrová data ÚKM ZK jsou aktualizována

s 6měsíční periodou. Koncem roku 2006 bude vektorová mapa kompletně pokrývat území kraje.

ArcIMS Image Server prostřednictvím WMS konektoru a WMS proxy poskytuje mapové podklady ÚKM ZK do systému JDTM ZK, kde se zobrazují v Internetové mapové aplikaci firmy GEOVAP a pomocí zásuvného modulu i v prostředí MICROSTATION.

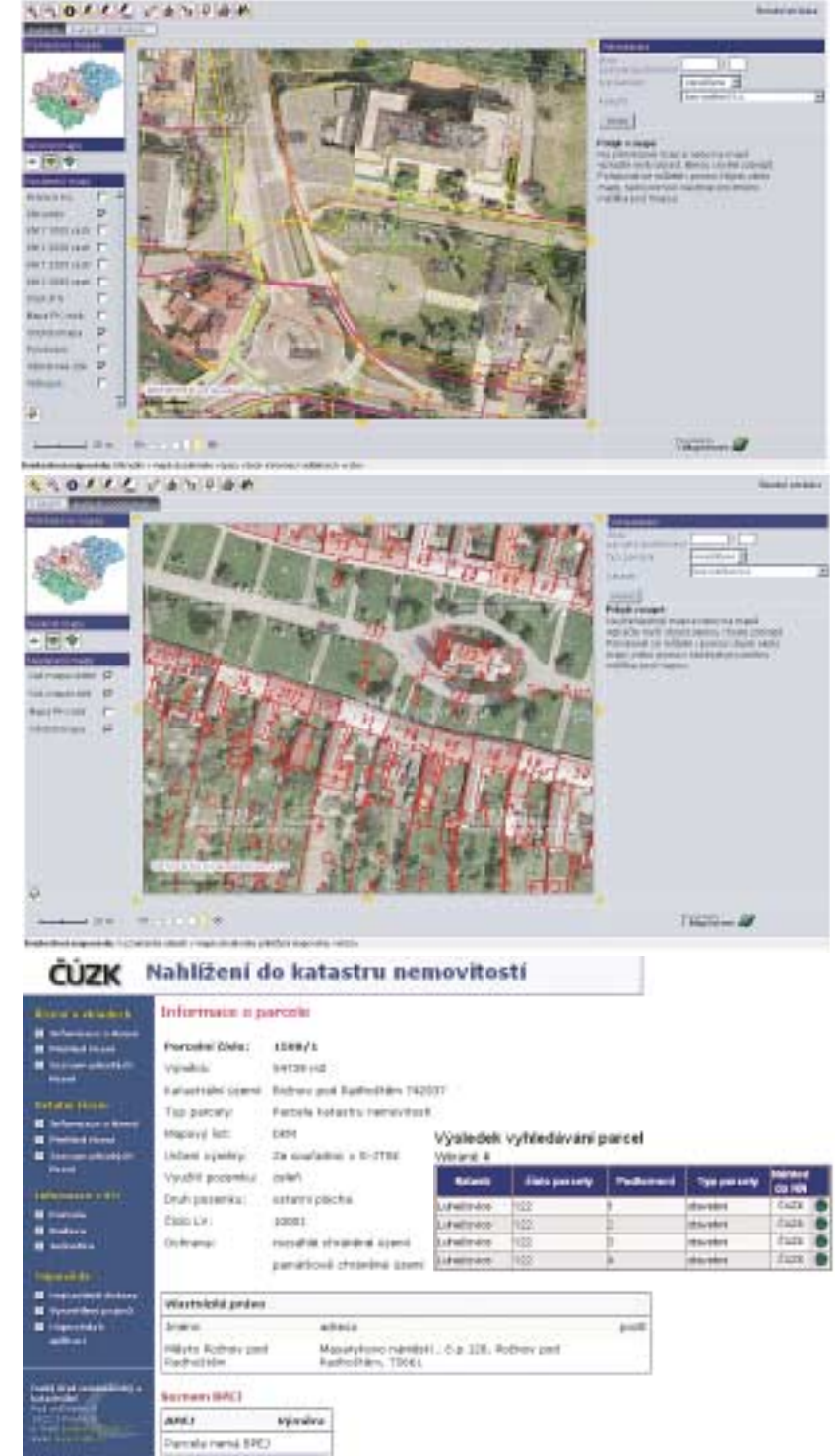

*RNDr. Ivo Skrášek, Ing. Antonín Bařinka, Krajský úřad Zlínského kraje. Kontaktní e-mail: ivo.skrasek@kr-zlinsky.cz, antonin.barinka@kr-zlinsky.cz, tel.: 577 043 259.*

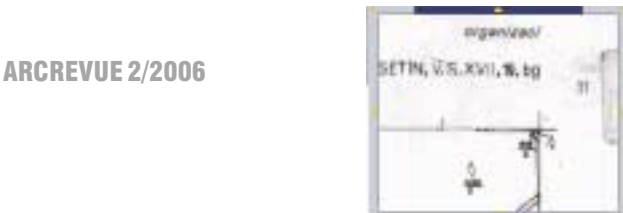